## SweeperStorII シリーズ ファームウェアのダウンロード

ファームウェアは DotHill Systems 社の CRC (Customer Resource Center) サイトよりダ ウンロードをお願いいたします。

## ファームウェアのダウンロード方法

ダウンロード URL http://crc.dothill.com/

## ※注意※DotHill Systems 社 AssuredSAN 3000Series(=SweeprStorII )になります。

画面左、1.Select product from left column から、Assured SAN 3000 Series を選択します。 画面右、2.Select which topic you would like to search から、Recent firmware/Software を選択します。

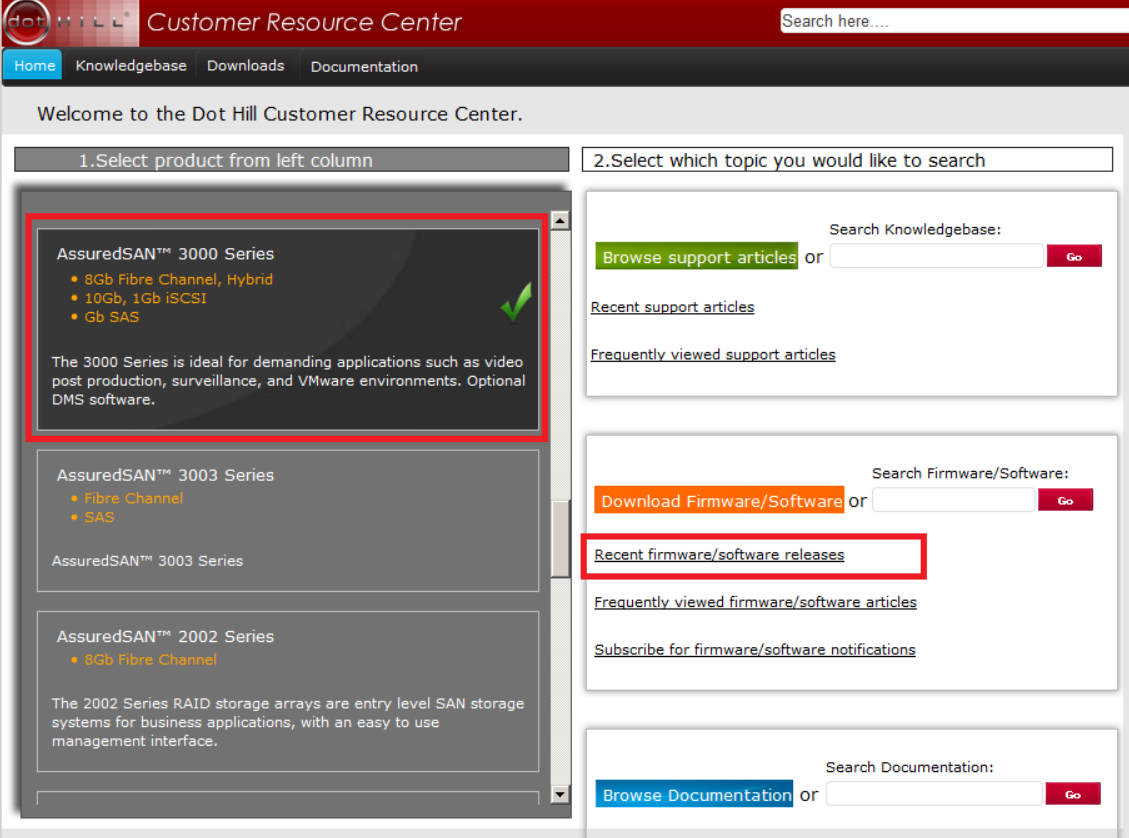

ダウンロード画面が表示されます。

セクションの上方から、プロダクト名:AssuredSAN 3000 Series と Release バージョンを 確認します。

セクションの右下から、「ファームウェア本体」、「JBOD ファームウェア」、「リリースノー ト※」、をダウンロードできます。

※リリースノートにはアップデート方法や注意点を含みますので必ず参照してください。

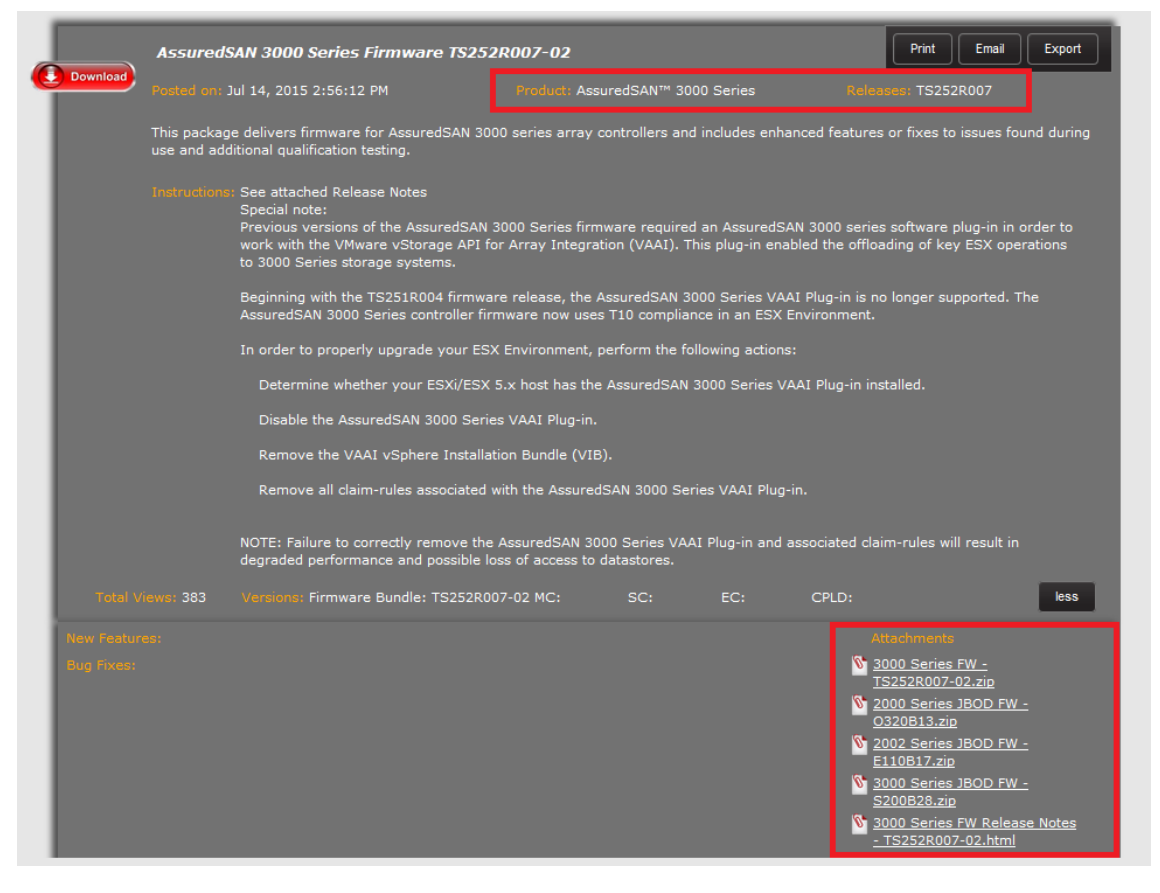

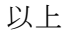